## **Search Results tab**

.

The Search Results tab is used to display search results. This tab opens only after [performing the search](https://docs.nomagic.com/display/MD190SP4/Find+dialog) by pressing Ctrl+Shift+F, or by clicking **Edit** > **Find**

The tab is not displayed when performing a **[Quick Find](https://docs.nomagic.com/display/MD190SP4/Quick+Find+dialog)**.

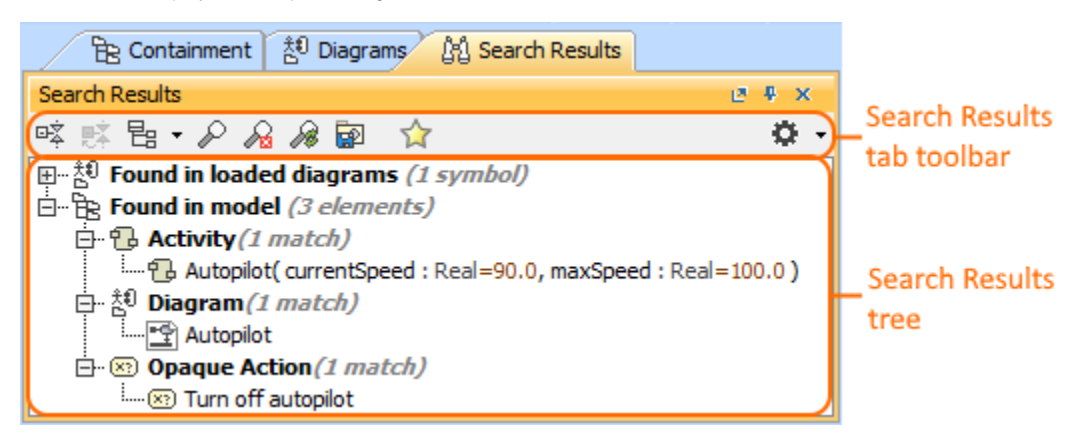

The **Search Results** tab consists of two components:

- Search Results tab toolbar
- Search Results tree

## **Search Results tab toolbar**

The Search Results tab toolbars contains the following buttons:

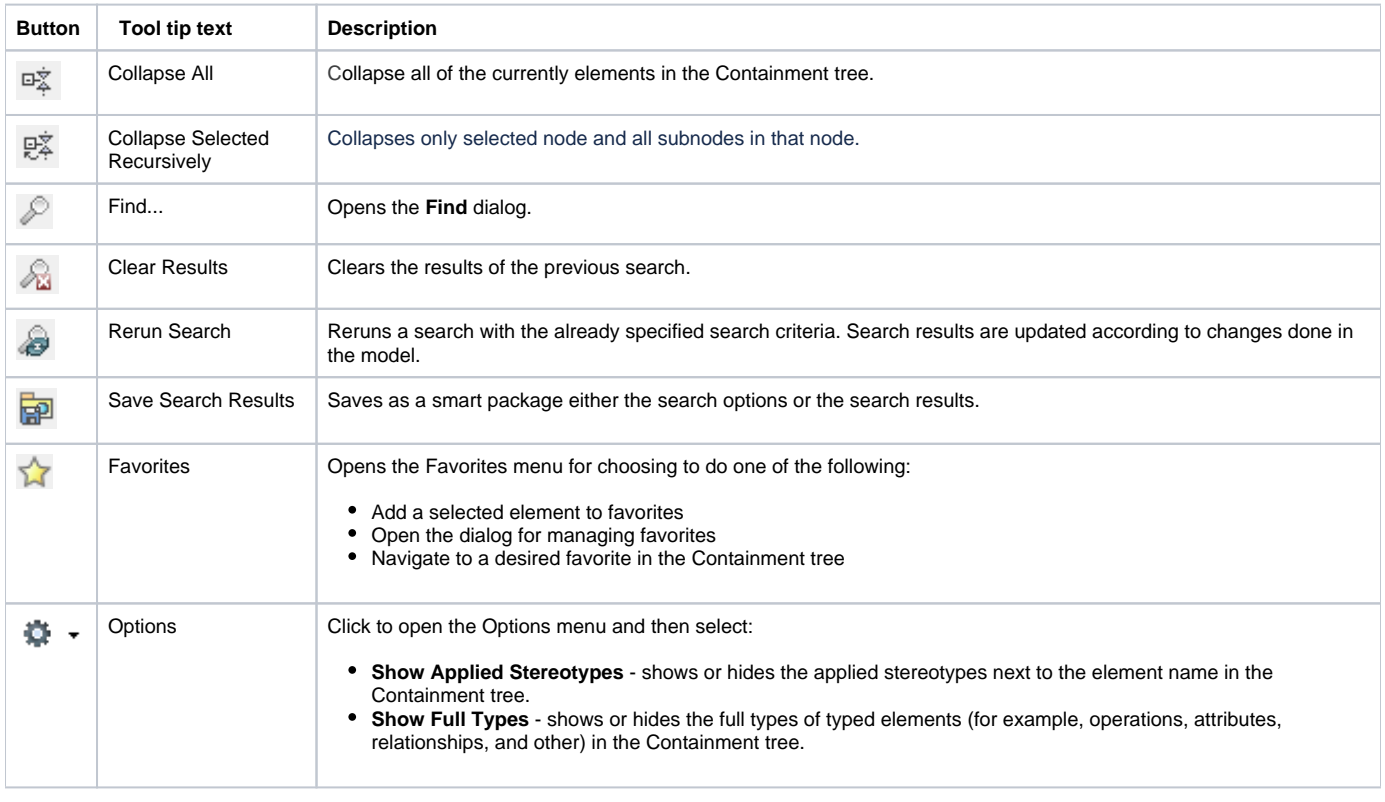

The same actions you may perform using the shortcut menu of the Search Results tree. For more information about commands available from the

shortcut menu in the Model Browser, see [Working with model elements in the Model Browser](https://docs.nomagic.com/display/MD190SP4/Working+with+model+elements+in+the+Model+Browser).

**Working with model elements in the Search Results tree**

The search results in the **Search Results** tree are displayed in the following two packages:

- **Found in loaded diagrams** symbols that have been found in the diagram(s) are displayed in this package.
- **Found in model** elements that have been found in the model data are displayed in this package.

## **Related pages**

• [Model Browser](https://docs.nomagic.com/display/MD190SP4/Model+Browser)